## 運転操作

## 貼り付け位置を調整する

運転中、貼付位置の右側にある↓ ↑+ーで貼り付け位置を 0.5mm 単位で調整できます。また、テンキーで数値を入力する こともできます。

なお、調整後のデータを品種データに登録する場合は、必ず 登録操作を行ってください。

● ここでの説明は、スポンジローラーによる貼付け方式の 場合です。他の貼り付け方式の場合は、巻末の貼り付け方式 ごとの補足説明で、「貼り付け位置の調整」もお読みください。

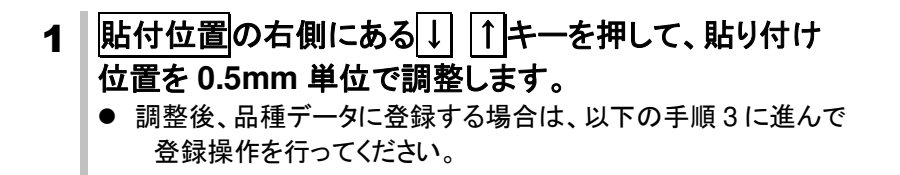

## または しょうしょう しゅうしょう しょうしょく

- 1 | 貼付位置表示部 キーを押してテンキーを表示します。
	- 操作を中止するには、テンキーの ESC キーを押します。
- 2 数値を入力した後、**ENT** キーを押します。
	- +0.5 -0.5 キーで、0.5mm 単位で変更できます。
	- 例えば、8.5 を入力するには、8 5 ENT とキーを押し ます。
	- 調整後、品種データに登録する場合は、以降の登録操作して ください。
- 3 詳細設定キーを押します。

## 4 登録キーを押して登録します。

- 登録キーを押すと確認のメッセージが表示されます。はいキーを 押して登録してください。
- 5 | 運転画面キーを押して運転画面に戻ります。

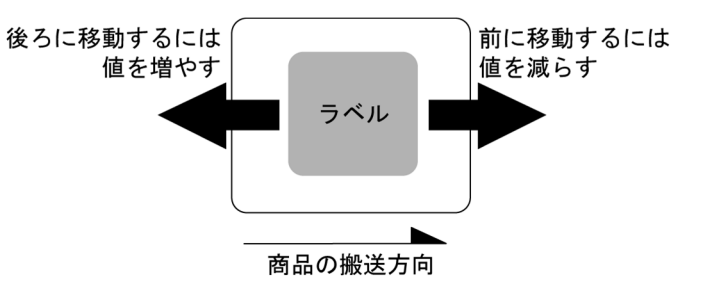

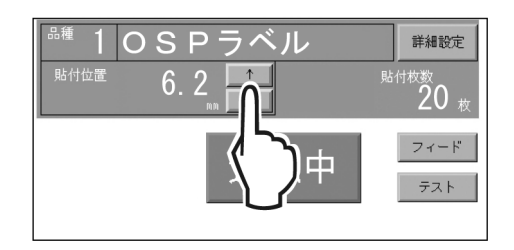

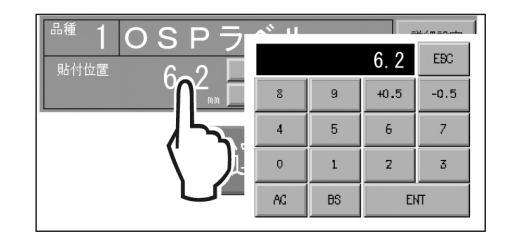

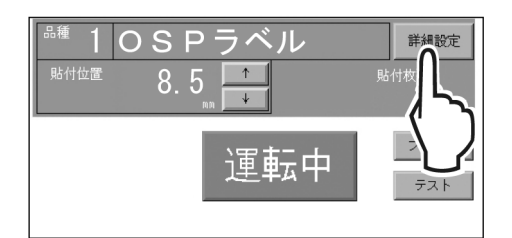

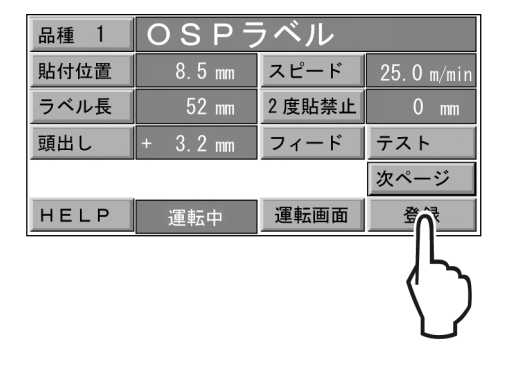